## **14. LECKE / MATEMATIKAI, RELÁCIÓS ÉS LOGIKAI MŰVELETEK HASZNÁLATA A SCRATCH-BEN**

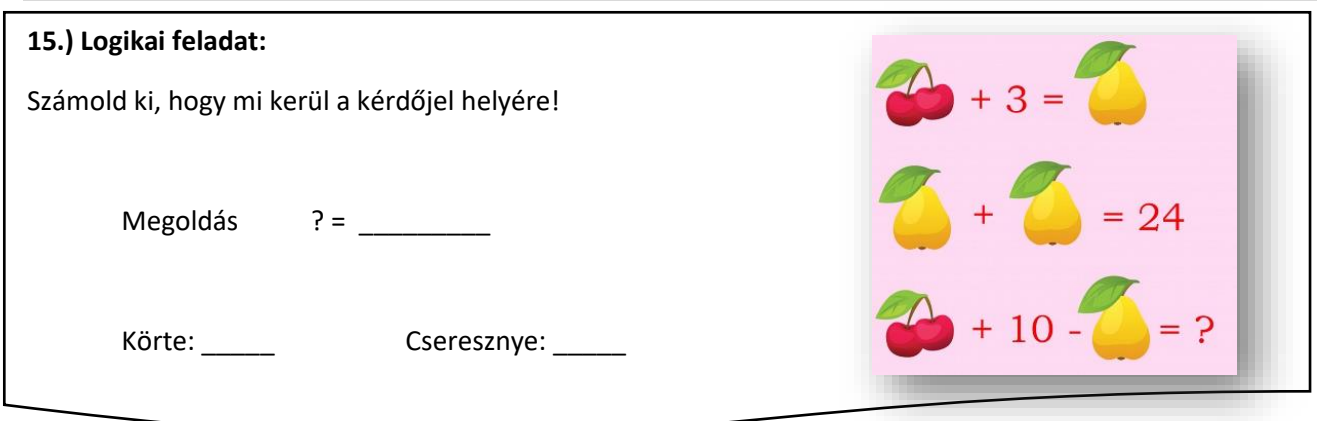

A következő műveleteket a programozásban nagyon sokszor fogjuk használni:

- Összead két számot.
- Kivonja az első számból a másodikat.
- Összeszoroz két számot.
- Elosztja az első számot a másodikkal.
- Igaz értéket ad, ha az első szám kisebb, mint a második (vagy az első szöveg betűrendben előrébb van, mint a második).
- Igaz értéket ad, ha a két szám egyenlő (vagy a két szöveg megegyezik).
- Igaz értéket ad, ha az első szám nagyobb, mint a második (vagy az első szöveg betűrendben hátrébb van, mint a második).
- Az ÉS igaz értéket ad, ha mindkét feltétel igaz.
- A VAGY igaz értéket ad, ha valamelyik feltétel igaz.
- A NEM igaz értéket ad, ha a feltétel hamis, és hamisat, ha igaz.

## **16.)Gyakorlat:**

Ebben a programban egy ló és egy dinoszaurusz versenyt fut, véletlen generált lépésnagysággal, így nem tudni ki lesz a nyertes! Amelyik beért a célba, az elkiáltja magát, hogy "Nyertem! Majd leáll a program!

- A program neve legyen: 27\_run\_race!
- A háttér legyen: track!
- A két szereplő: Dinosaur2; Horse1 legyen; és készíts egy kék vonalat a pálya végére!
- Mind a két szereplőnek körülbelül ugyanazt kell tennie!
- A méretük legyen 50%!
- A kezdő pozíció a fehér vonal mögött legyen!
- A programot úgy készítsd el, hogy a szereplő menjen véletlenszerűen 1és 20 kp közötti lépsekkel előre, és ha elérte az x koordináta a

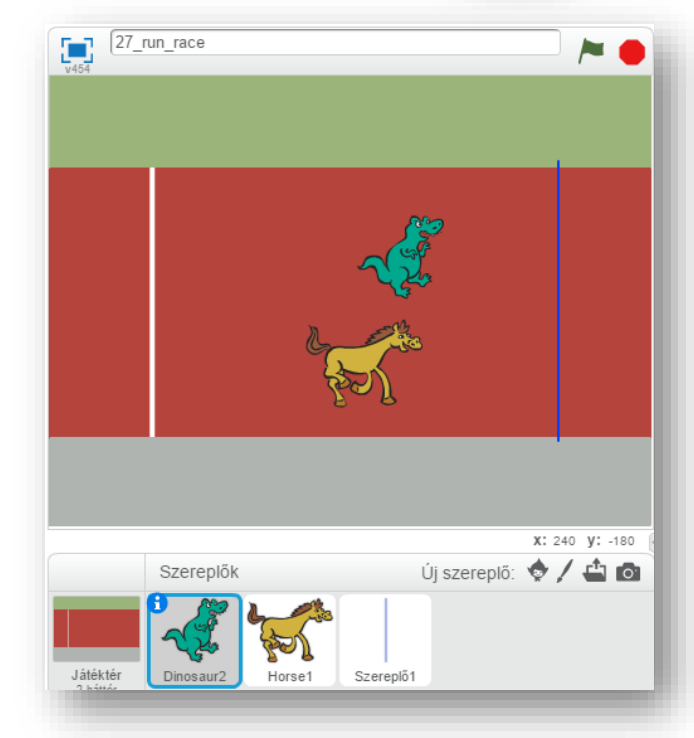

• Teszteld a programot közben, és javítsd az esetleges hibákat! Mentsd a megadott néven!

190 kp-ot, akkor mondja, hogy "Nyertem!" 0.1 mp-ig, majd minden álljon le!

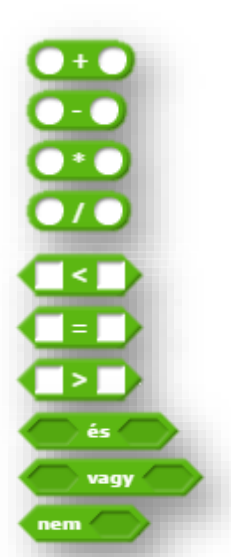

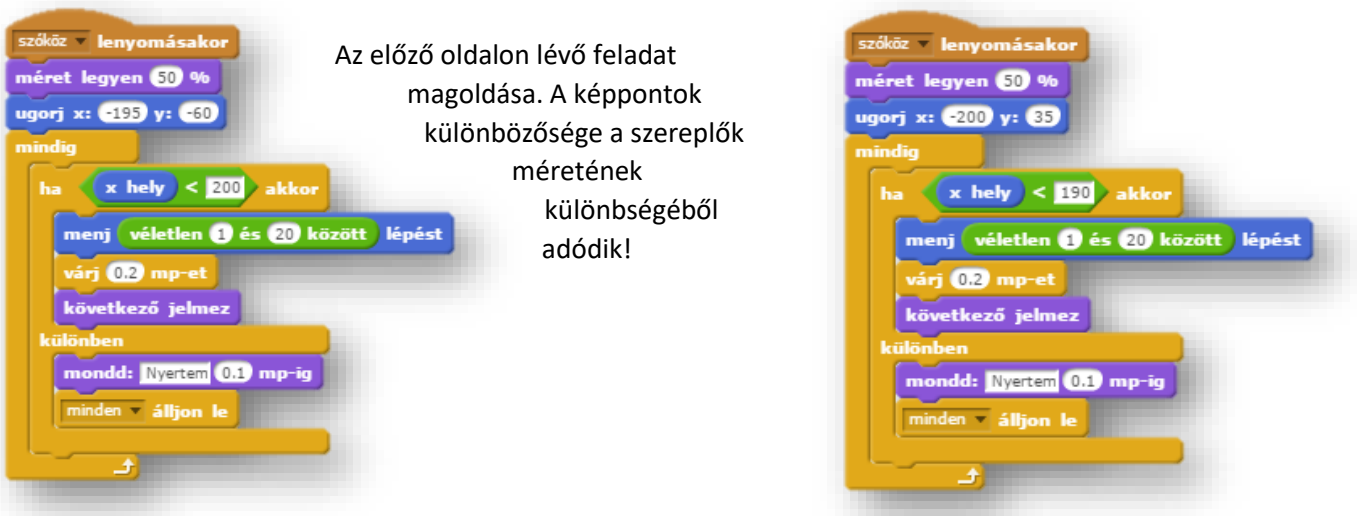

## **14.) Önálló feladat:**

Ebben a programban az egér mozgását fogjuk figyelni, és attól függően, hogy hol tartózkodik, változtatjuk a hátteret!

- A program neve legyen: 28\_mouse\_move!
- Két beépített hátteret olvass be! AZ egyik legyen a "blue sky", a másik legyen a "ray"!
- Az elsőre írd rá, hogy "Mozgasd az egeret tetszőlegesen a rajzfelületen! Tetszőleges betűtípust használhatsz!
- A másikra középre írd rá, hogy "Vége!"
- Olvass be tallózással: kep\_szin\_4\_1; kep\_szin\_4\_2; kep\_szin\_4\_3; kep szin 4 4 képeket!
- A program szóköz lenyomására induljon!
- $\bullet$  A háttér legyen "blue sky"!
- Várjon 5 másodpercet, és nullázzad le az időmérőt!
- Vizsgáld az egér pozícióját, hogy melyik negyedben mozgatjuk! Attól függően változzon a megfelelően háttér!
- 10 másodperc múlva automatikusan váltson a "ray" háttérre és álljon le minden!
- Teszteld a programot közben, és javítsd az esetleges hibákat! Mentsd a megadott néven!

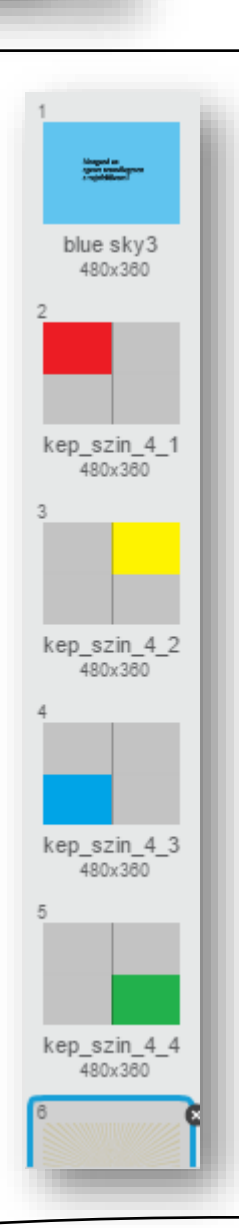